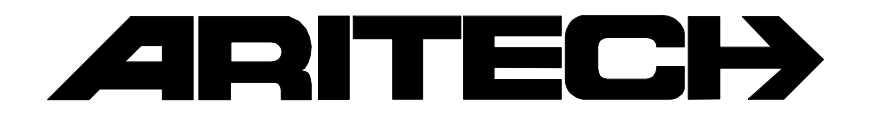

# **ADVISOR ® CD3401**

# **Gebruikershandleiding**

**Software versie: vanaf V6.0**

**142703999-1**

#### COPYRIGHT

 SLC BV 1996. All rechten voorbehouden. Niets uit deze uitgave mag worden verveelvoudigd, overgebracht, opgeslagen in een opslagsysteem of doorgegeven in welke vorm of op welke manier ook - elektronisch, fotokopiëren, opnames of andere zonder schriftelijke voorafgaande toestemming van SLC BV.

#### GARANTIEBEPERKINGEN

SLC BV biedt geen enkele garantie met betrekking tot de inhoud van onderhavig document, meer bepaald wat betreft de verkoopbaarheid of geschiktheid voor bepaalde toepassingen. Bovendien behoudt SLC BV zich het recht voor om deze uitgave te herzien en te gepasten tijde wijzigingen in de inhoud aan te brengen zonder verplichting voor SLC BV om wie ook in kennis te stellen van dergelijke herziening.

# **INHOUDSOPGAVE**

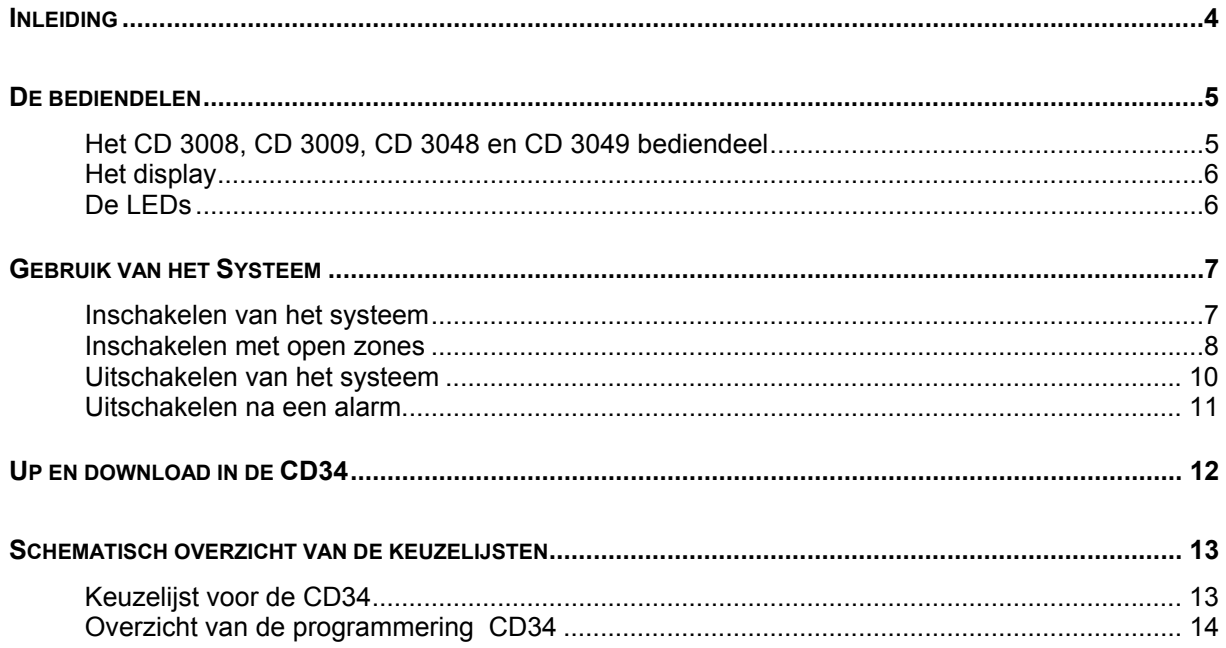

# **INLEIDING**

<span id="page-3-0"></span>Dank u voor uw keuze van een ARITECH beveiligingssysteem. Wanneer u dit systeem zorgvuldig onderhoudt, dan zal het voor lange tijd betrouwbaar functioneren.

Deze handleiding is bedoeld voor de dagelijkse gebruikers van de ARITECH CD34 serie. De opzet van deze handleiding is zodanig, dat de gebruikers alle dagelijkse handelingen kunnen terugvinden. Voor de hoofdgebruiker en de gebruiker met extra mogelijkheden, bestaat een Manager handleiding.

De CD34 is een inbraaksignaleringssysteem die met behulp van aangesloten detectors, een inbraak(poging) kan detecteren en als actie een alarm zal genereren.

In de handleiding worden enkele symbolen gebruikt om een actie aan te geven. Deze symbolen hebben tot doel u duidelijk aan te geven wat u dient te doen of wat u dient waar te nemen. Voorbeelden van deze symbolen zijn:

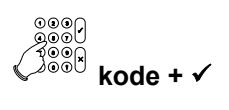

Dit symbool betekent dat u op het bediendeel iets in moet voeren. Wat u in dient te voeren staat rechts, dan wel onder het symbool. In dit voorbeeld dient u uw kode in te voeren en af te sluiten met de Ja-toets  $(v)$ .

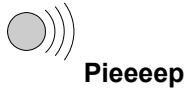

Dit symbool geeft aan dat de pieper van het bediendeel of bij een sleutelschakelaar een lange pieptoon geeft. Er kunnen ook korte pieptoontjes worden gegeven, waardoor de tekst **'Piep piep'** wordt.

Uw systeem is geprogrammeerd met één of twee inlooptijden en één uitlooptijd. Deze tijden laten u toe het gebouw te betreden of te verlaten via verschillende trajecten zonder een alarm te activeren. Ga na welke trajecten u kunt volgen om het gebouw te betreden of te verlaten.

Inlooptijd: seconden Uitlooptijd: seconden Seconden Seconden Seconden Seconden Seconden

Tweede inlooptijd: seconden

# <span id="page-4-0"></span>**HET CD 3008, CD 3009, CD 3048 EN CD 3049 BEDIENDEEL**

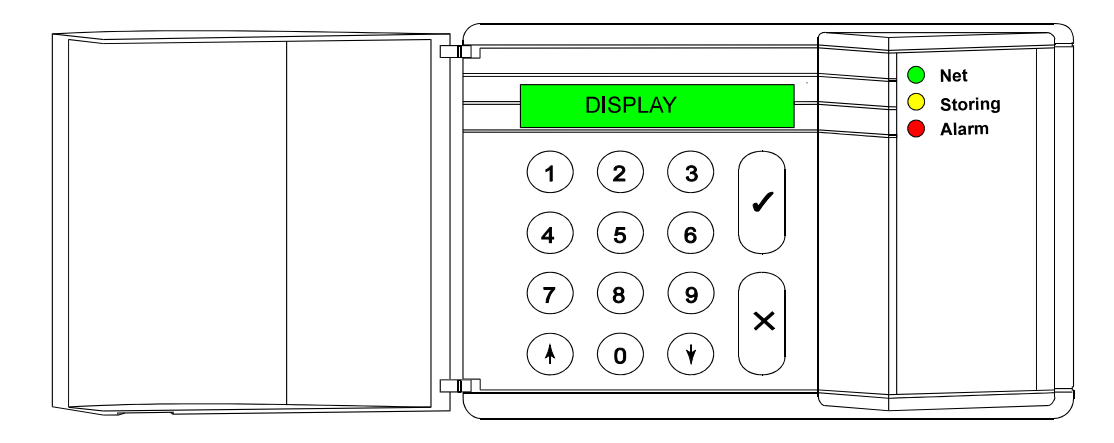

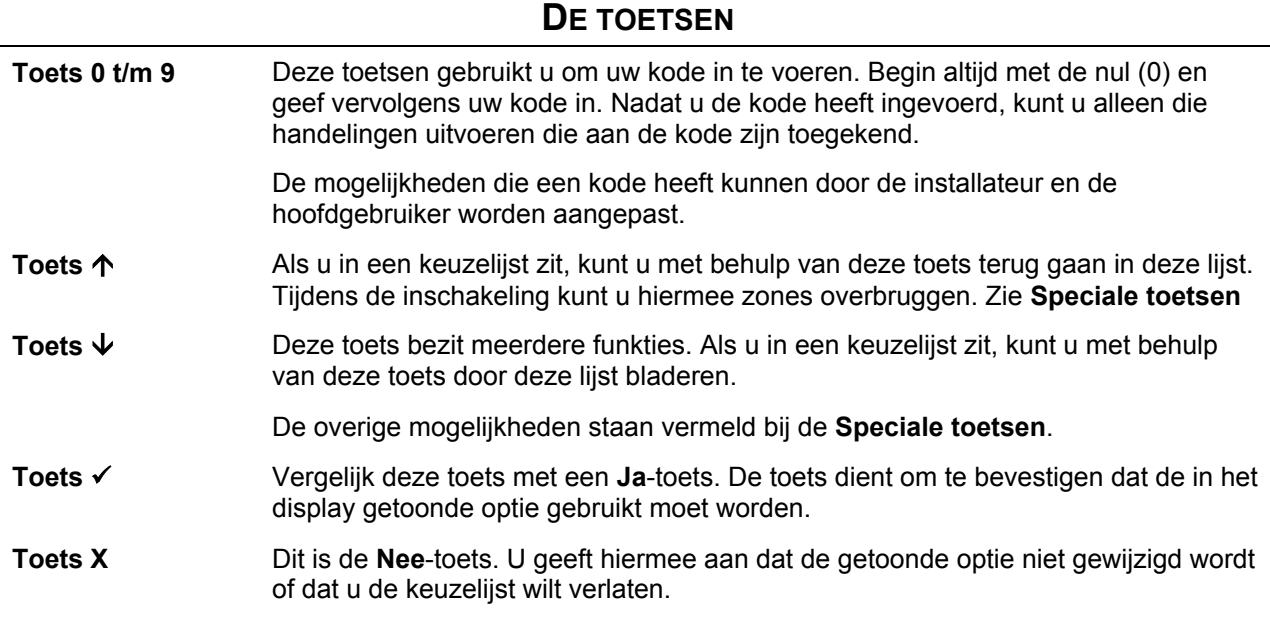

#### **SPECIALE TOETSEN**

De nu volgende toetscombinaties kunnen door de installateur worden geprogrammeerd. Deze hoeven in uw systeem niet actief te zijn.

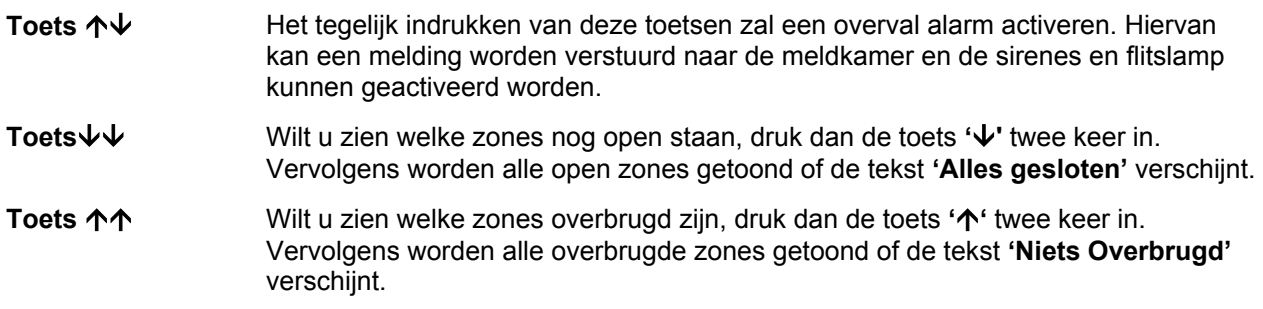

### **HET DISPLAY**

<span id="page-5-0"></span>Het display is de schakel tussen u en het beveiligingssysteem. In het display verschijnen teksten in de Nederlandse taal. De teksten in het display worden gebruikt om aan te geven waar en wanneer storingen of alarmen hebben plaatsgevonden. De tekst in het display kan ook een keuzelijst tonen, waaruit u een keuze kunt maken.

Voorbeelden van teksten die kunnen verschijnen zijn:

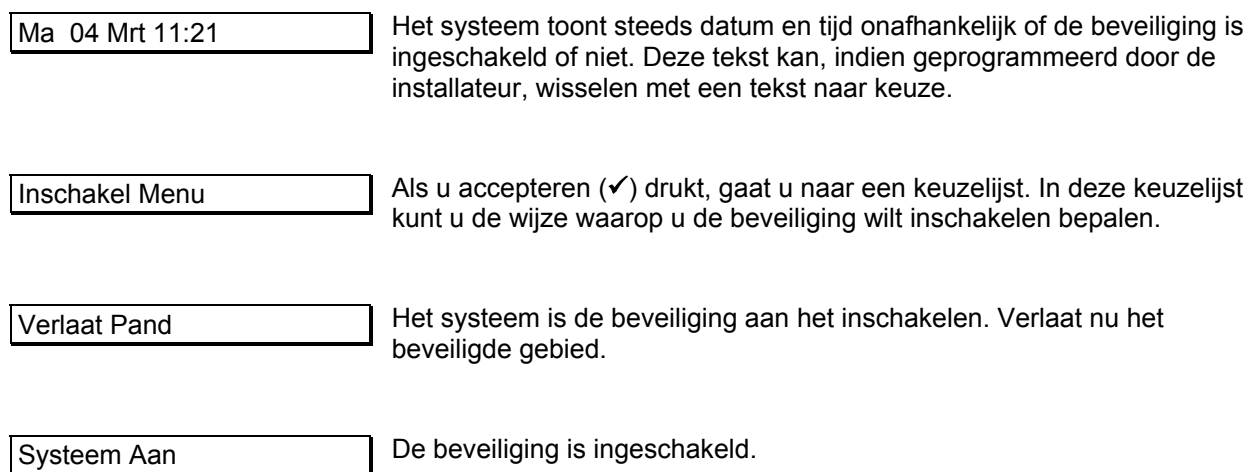

Het kan zijn, dat deze teksten niet in uw display verschijnen. Dit beveiligingssysteem kent vele mogelijkheden om gebruikers alleen die teksten te tonen die gewenst zijn of waartoe deze bevoegd is.

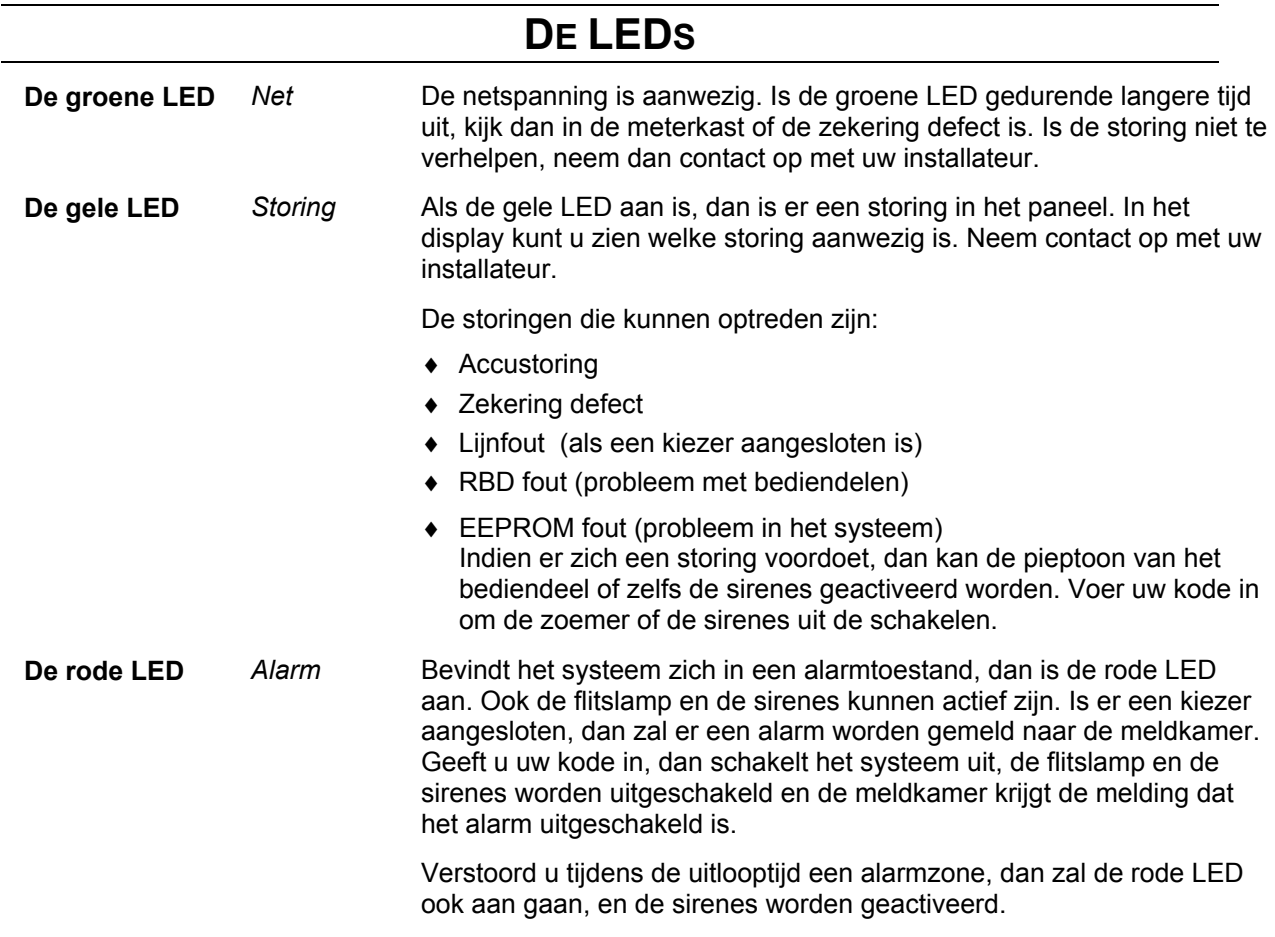

# **GEBRUIK VAN HET SYSTEEM**

<span id="page-6-0"></span>In dit hoofdstuk leggen we uit hoe een systeem wordt in- en uitgeschakeld in een gebouw.

Afhankelijk van de programmering, is het niet noodzakelijk alle stappen te volgen in de instructies. In veel gevallen is het drukken van de Ja-toets overbodig.

Wanneer achtereenvolgens 10 maal een verkeerde kode waadt ingevoerd, dan is het systeem geblokkeerd voor 90 seconden. Gedurende deze tijd is er geen toegang mogelijk tot het systeem.

#### **INSCHAKELEN VAN HET SYSTEEM**

Alvorens het systeem in te schakelen moeten alle zones in rust zijn. Is er een zone in het gebouw 'open', dit kunnen deuren of ramen zijn, dan kunt u het systeem niet inschakelen. In het display verschijnt de tekst **'Open Zones'** samen met de zones welke open zijn. Vervolgens moet u deze deuren of ramen sluiten.

- 1. Ga naar het bediendeel. De huidige datum en tijd zijn aangeduid op het display (zie het voorbeeld).
- 2. Voer de **'0'** in gevolgd door uw kode. Voor iedere toets die u invoert verschijnt een **'\*'** in het display. Met de **'0'** kunt u een foute invoer herstellen.

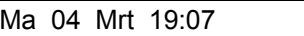

Geef Kode

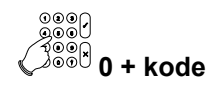

Geef Kode \*\*\*\*

Inschakel Menu

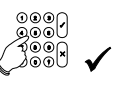

Normaal In

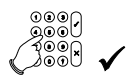

Normaal In ↑

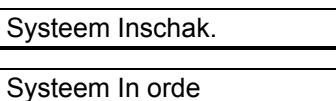

Verlaat Pand

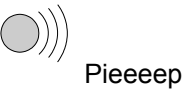

3. Druk op de Ja-toets.

4. Druk nogmaals op de Ja-toets.

De pijl verschijnt om aan te geven dat het nu mogelijk is om met behulp van de toets **'**Ç**'**, zones te overbruggen. Zie hiervoor **'**[Inschakelen met open zones](#page-7-1)**'** op bladzijde [8.](#page-7-1)

Het systeem zal nu starten met de inschakelprocedure.

De pieper begint te piepen. Dit betekent dat de uitlooptijd start en u het beveiligde gebied kan verlaten.

Indien het systeem niet kan inschakelen, verschijnt de tekst 'Open Zones'. Sluit de getoonde zones. Is het u toegestaan om zones te overbruggen, ga dan naar **'**[Inschakelen met open](#page-7-1)  [zones](#page-7-1)**'** op bladzijde [8.](#page-7-1) 

De pieper begint te piepen. Dit betekent dat de uitlooptijd start.

Het systeem is nu ingeschakeld. Systeem Aan

De huidige datum en tijd verschijnt automatisch. Ma 04 Mrt 19:08

#### <span id="page-7-1"></span>**INSCHAKELEN MET OPEN ZONES**

<span id="page-7-0"></span>Het kan voorkomen dat tijdens het inschakelen de melding **'Open Zone(s)'** verschijnt, met daarbij een lijst van zones die nog niet gesloten zijn. Het kan echter gebeuren dat men een open zone niet kan sluiten door bijvoorbeeld een magneetkontakt die niet goed meer functioneert. U kunt deze zones overbruggen.

Gebruik de mogelijkheid tot overbruggen alleen in uiterste noodzaak, omdat hierdoor een zwakke schakel in uw beveiligingssysteem ontstaat. Als het systeem wordt uitgeschakeld, dan verschijnen na **'In Alarmgeheugen'** alle overbrugde zones in het display.

Nochtans is het mogelijk om een open zone te overbruggen wanneer er een sabotagealarm heeft plaatsgevonden (kan erkend worden door de letter 'S' tussen het zone nummer en de zonenaam), maar het systeem zal niet kunnen ingeschakeld worden zolang het sabotage probleem niet is opgelost.

- 1. Ga naar het bediendeel. De huidige datum en tijd zijn aangeduid op het display.
- 2. Voer de **'0'** in gevolgd door uw kode. Voor iedere toets die u invoert verschijnt een **'\*'** in het display. Met de **'0'** kunt u een foute invoer herstellen.

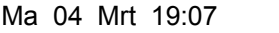

Geef Kode

**0 + kode**

Geef Kode \*\*\*\*

Inschakel Menu

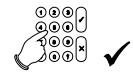

Normaal In

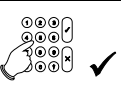

Normaal In ↑

03 Hal

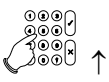

Overbrug Zone

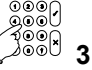

Overbrug Zone 3

Maak Overbrug...

- 3. Druk op de Ja-toets.
- 4. Druk nogmaals op de Ja-toets.

U kunt nu de gewenste zones overbruggen. Dit blijft mogelijk totdat **'Systeem In Orde'** in het display verschijnt.

Het systeem begint met de inschakeling, ... Systeem Inschak.

... maar er zijn nog open zones, die het systeem hier **Open Zone(s)**<br>aangeeft.

In dit geval is zone 3 in de hal niet gesloten. Deze kan overbrugd worden.

- 5. Na invoeren van **'**↑**'** verschijnt de tekst **'Niets Overbrugd'** of er verschijnt **'Zones Overbrugd'** om aan te geven welke zones reeds overbrugd zijn.
- 6. Geef nu de '3' in om op deze wijze zone 3 te overbruggen. **3**

Als zone 3 overbrugd is verschijnt deze tekst. Verschijnt in het display **'Overbr.niet mog.'**, dan kunt u de ingevoerde zone niet overbruggen

 Na **'Zones Overbrugd'** verschijnen alle zones die overbrugd zijn. Druk de Ja-toets in en het systeem zal nu verder gaan met inschakelen.

Wilt u de overbrugging ongedaan maken, voer dan nogmaals de zone in. Er verschijnt dan **'Uit Overbrug..'** gevolgd door de naam van de zone en opnieuw de lijst van overbrugde zones. Verschijnt er **'Niets Overbrugd'**, dan is er geen zone meer overbrugd.

7. Druk op de Ja-toets.

Indien het systeem nog steeds niet kan inschakelen, verschijnt opnieuw de tekst **'Open Zones'**. Handel in dat geval zoals hiervoor is uitgelegd.

Het systeem begint met de inschakeling.

De pieper begint te piepen. Dit betekent dat de uitlooptijd start.

U kunt nu het beveiligde gebied verlaten. Verlaat Pand

Het systeem is nu ingeschakeld. Systeem Aan

De huidige datum en tijd verschijnt automatisch. Ma 04 Mrt 19:08

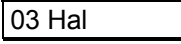

Zones Overbrugd

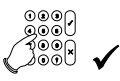

Systeem Inschak.

Pieeeep

#### **UITSCHAKELEN VAN HET SYSTEEM**

<span id="page-9-0"></span>Is het systeem eenmaal ingeschakeld en komt men het pand binnen, dan begint de pieper te piepen (indien geprogrammeerd) met een onderbroken pieptoon om zo aan te geven dat de inlooptijd gestart is. Zolang u deze pieptoon hoort, mag u niet in andere gedeeltes van het systeem gaan. Zodra u dit wel doet, zal er een alarm ontstaan. Gedurende deze inlooptijd kunt u het systeem uitschakelen met uw kode.

1. De inlooptijd begint zodra u de toegangsdeur opent of wanneer u uw inloopzone binnenloopt. Zolang u de pieper hoort, kunt u uw systeem uitschakelen zonder dat een alarm ontstaat. Zodra de pieper begint, zal de verlichting van het display aan gaan.

De huidige datum en tijd zijn aangeduid op het display.

- 2. Voer de **'0'** in gevolgd door uw kode. Voor iedere toets die u invoert verschijnt een **'\*'** in het display. Met de **'0'** is een foute invoer te herstellen.
- 3. Druk op de Ja-toets.
- 4. Druk nogmaals op de Ja-toets om te bevestigen dat u klaar bent.  $\bigcup_{\omega\in\mathbb{R}^d} \mathbb{R}^d$

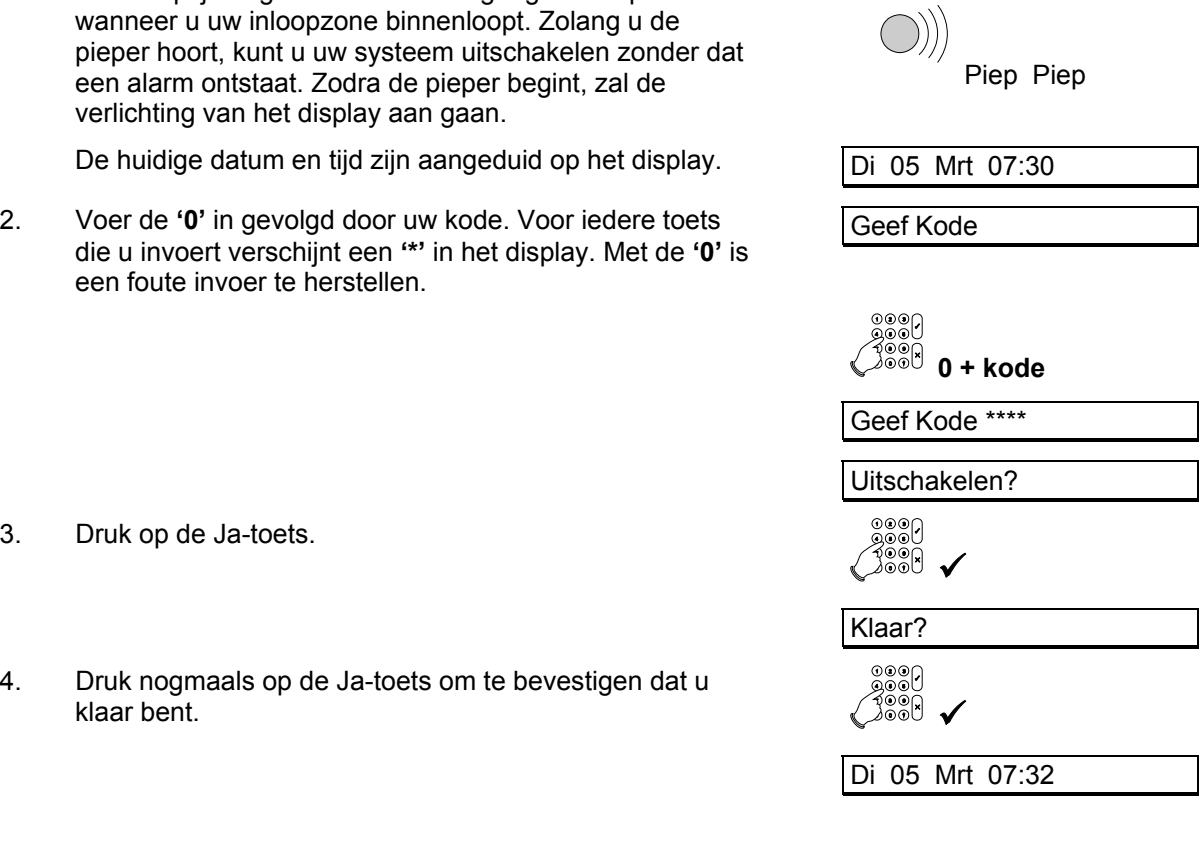

#### **UITSCHAKELEN NA EEN ALARM**

<span id="page-10-0"></span>Als er een alarm ontstaat in het systeem, dan zullen de sirene en de flitslamp worden geactiveerd en de doormelding wordt gestart. Uiteraard alleen indien uw systeem van deze opties is voorzien. Komt u na een alarm het pand binnen, dan kan de sirene al stil zijn omdat de sirene zo geprogrammeerd is. Maar de rode LED zal aan zijn. Op deze wijze kunnen er meerdere alarmen op de sirene worden weergegeven.

Wanneer u zelf per ongeluk een alarm veroorzaakt, neem dan onmiddellijk contact op met de meldkamer om een onnodige reactie te voorkomen.

1. De inlooptijd begint zodra u de toegangsdeur opent of wanneer u uw inloopzone binnenloopt. Zolang u de pieper hoort, kunt u uw systeem uitschakelen zonder dat opnieuw een alarm ontstaat. Zodra de pieper begint, zal de verlichting van het display aan gaan.

Op het bediendeel is de rode LED 'Alarm' aan.

De huidige datum en tijd zijn aangeduid op het display.  $\sqrt{Di}$  05 Mrt 07:30

2. Voer de **'0'** in gevolgd door uw kode. Voor iedere toets die u invoert verschijnt een **'\*'** in het display. Met de **'0'** is een foute invoer te herstellen.

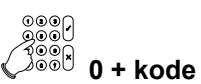

Geef Kode

Geef Kode \*\*\*\*

Piep Piep

Uitschakelen?

06 Achterdeur

Ma 04 Mrt 23:33

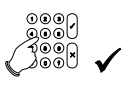

In Alarmgeheugen

Inbraak

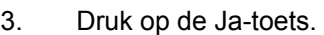

Het systeem is uitgeschakeld. Nu volgt een opsomming van alle storingen en alarmen, met datum en tijd van de gebeurtenis. In dit geval is er een alarm geweest in zone 6, de achterdeur. Het alarm is opgetreden op maandag 4 maart, om 23 uur 33.

Zijn er nog meer alarmen of storingen, dan worden deze na elkaar getoond.

4. Druk op de Ja-toets om het inbraakalarm te bevestigen.

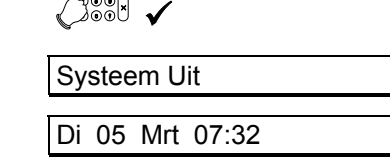

Het systeem is uitgeschakeld Di 05 Mrt 07:32

#### **NOTEER DE STORING OF HET ALARM IN UW LOGBOEK !**

# **UP EN DOWNLOAD IN DE CD34**

<span id="page-11-0"></span>De CD34 serie kent de mogelijkheid om de installatie op afstand door de installateur te laten controleren, te wijzigen of te programmeren. Upload en download is hierdoor een handig en snel hulpmiddel om eenvoudig problemen te ontdekken en op te lossen.

De wijze waarop een verbinding kan worden opgebouwd zijn:

- **1.** Door naar het alarmsysteem te bellen. De installateur belt naar uw alarmsysteem. De kiezer zal dan opnemen en controleren of de verbinding opgebouwd mag worden. Vervolgens belt de kiezer terug naar de installateur. Dit voorkomt dat niemand anders als de installateur toegang kan verkrijgen. Als de verbinding is opgebouwd, verschijnt **'O.K.'** in het display.
- **2.** Door het invoeren van een Up/Download kode. Dit is een kode die u kunt invoeren als het display de tijd en de datum toont. Is de kode correct, dan verschijnt **'O.K.'** in het display, waarna de kiezer naar uw installateur zal bellen en een verbinding zal opbouwen.

Als de verbinding is opgebouwd, verschijnt in uw display **'U/D bezig'**. U dient vanaf dat moment uw systeem niet meer bedienen, totdat de tijd en datum weer in het display verschijnt.

Welke mogelijkheden voor upload en download ter beschikking staan, zijn door de installateur te bepalen in de programmering.

# **SCHEMATISCH OVERZICHT VAN DE KEUZELIJSTEN**

<span id="page-12-0"></span>De volgende keuzelijst geeft u een overzicht van alle mogelijkheden in de CD34. Hieronder heeft u een overzicht van de toetsen die u dient in te drukken om aan de gewenste optie te komen.

De symbolen die gebruikt worden zijn de volgende:

9 Ja-toets X Nee-toets ↓ Vooruit ↑ Terug

# **KEUZELIJST VOOR DE CD34**

Er zijn zes mogelijke menu opties. Afhankelijk van de programmering door de installateur zult u met uw kode niet tot alle opties toegang krijgen. Indien u meer opties wenst kunt u contact opnemen met uw installateur.

Deze menu's of keuzelijsten bieden u de volgende mogelijkheden:

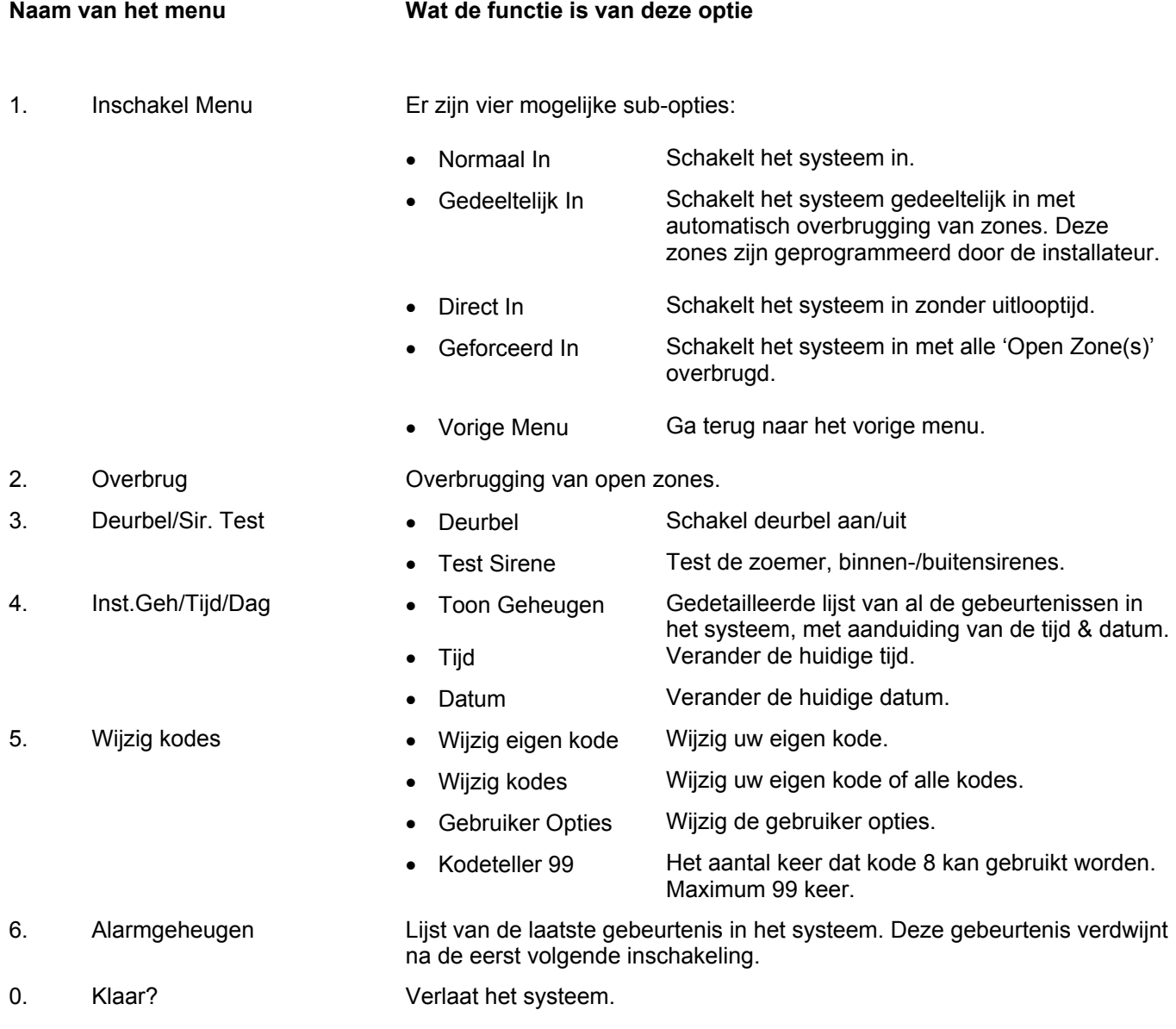

# **OVERZICHT VAN DE PROGRAMMERING CD34**

<span id="page-13-0"></span>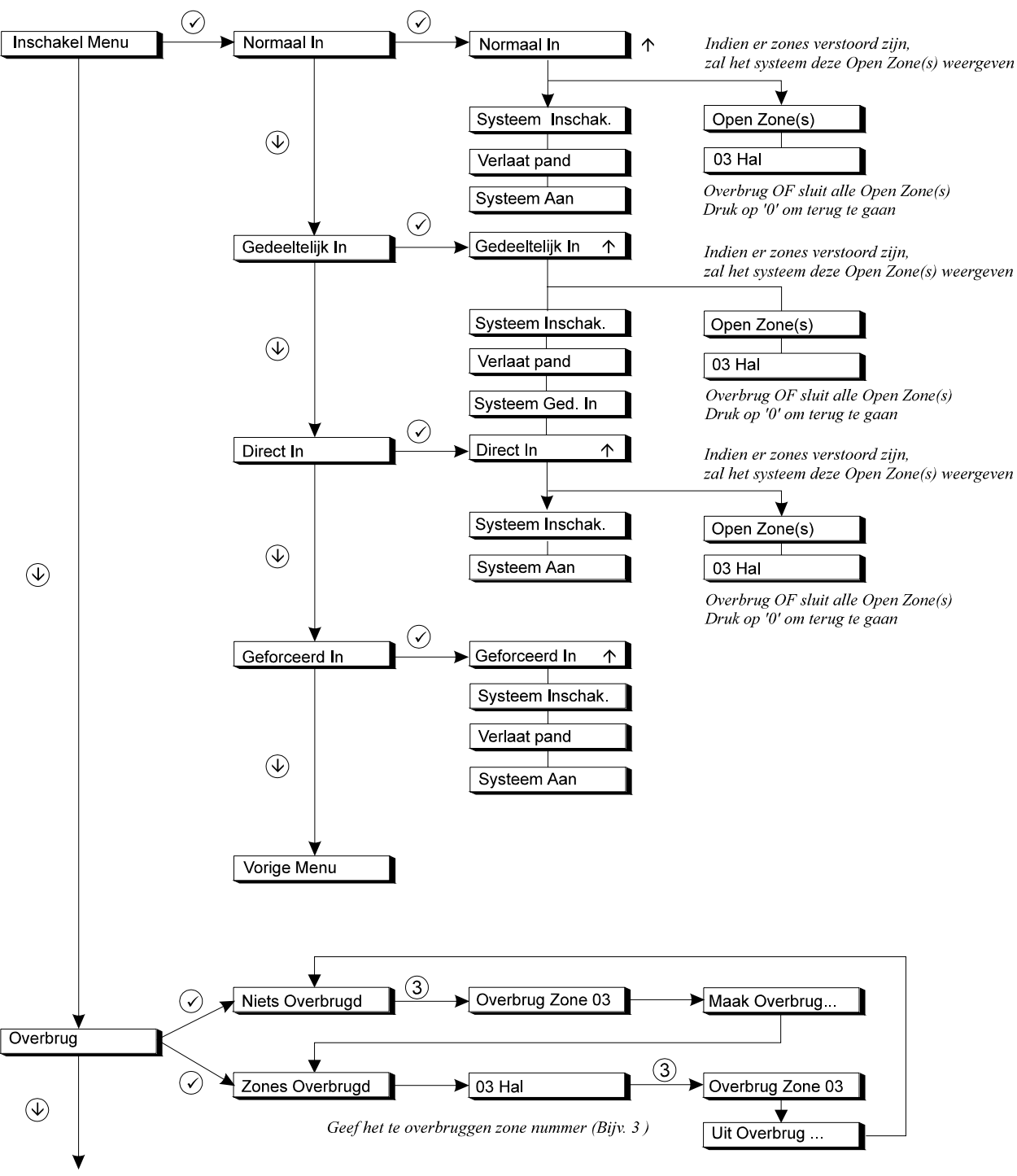

Naar 'Deurbel/Sir. Test'

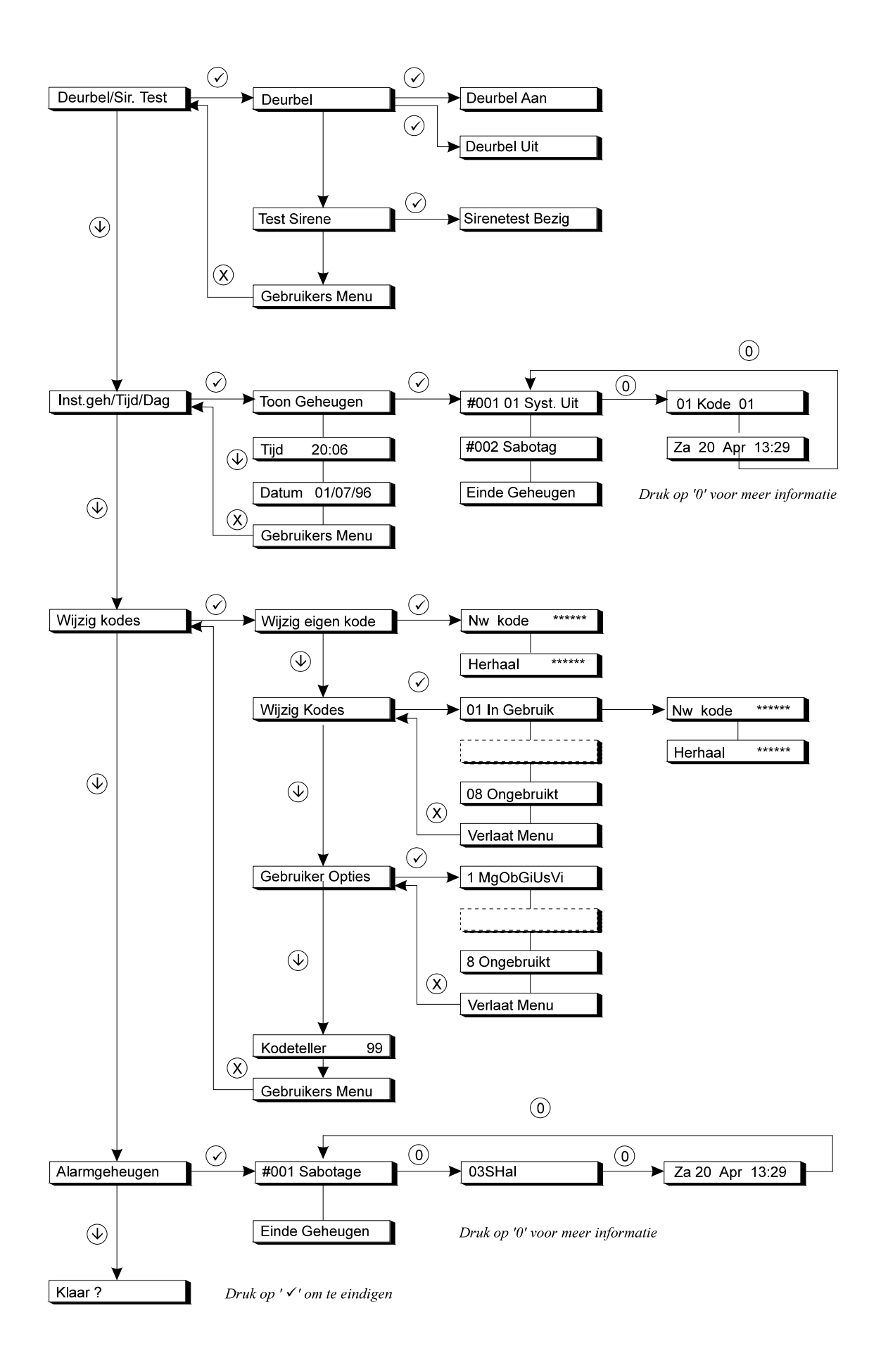